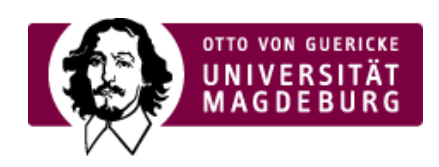

## CMS EGOTEC INFORMATIONSPORTAL

## Marginalbox

Die Porträt-Seite kann auch als Box im Marginalbereich eingesetzt werden.

Dazu ist auf dem Reiter **Information** die **Variante Marginalbox** für Template und Style auzuwählen.

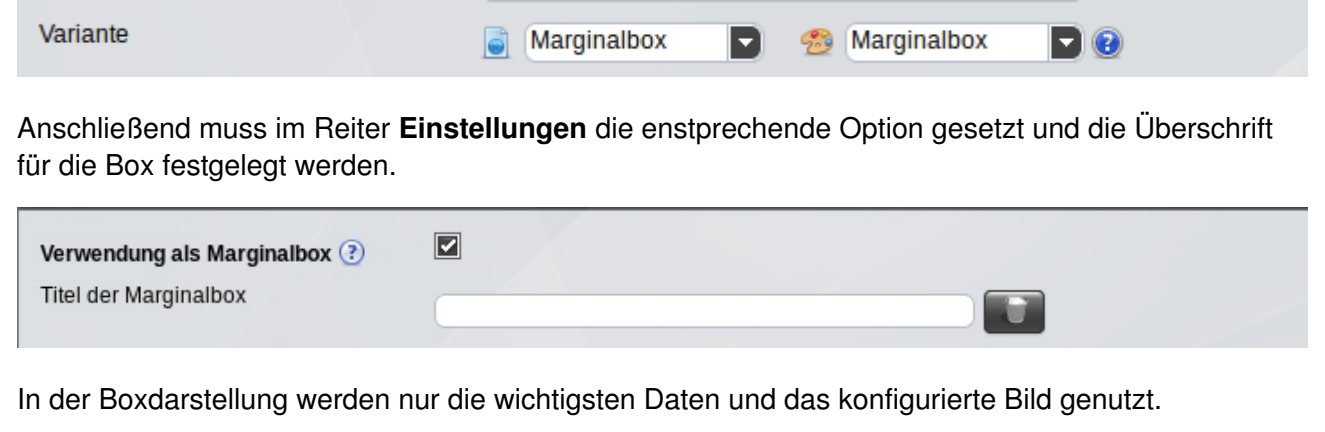

Anschließend kann die Seite wie gewohnt für den Marginalbereich konfiguriert werden.

Eine gleichzeitige Nutzung als Porträt-Seite und als Marginalbox ist **nicht** möglich.

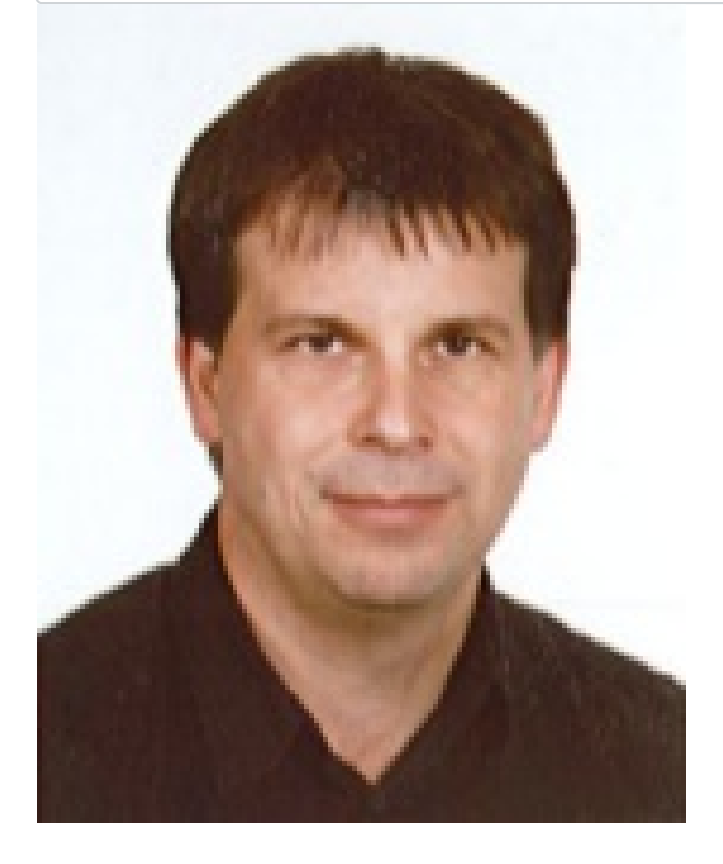

## **Dipl.-Ing. Werner Liebscher**

Tel.: +49 391 [67-58329](tel: +49 391 67-58329) [werner.liebscher@ovgu.de](mailto:werner.liebscher@ovgu.de)

## [Porträt](https://www.cms.ovgu.de/Module/Spezialmodule/Portr%C3%A4t.html)

- **[Personendaten](https://www.cms.ovgu.de/Module/Spezialmodule/Portr%C3%A4t/Personendaten.html)**
- [Visitenkarte](https://www.cms.ovgu.de/Module/Spezialmodule/Portr%C3%A4t/Visitenkarte.html)
- **[Registerkarten](https://www.cms.ovgu.de/Module/Spezialmodule/Portr%C3%A4t/Registerkarten.html)**
- **[Marginalbox](https://www.cms.ovgu.de/Module/Spezialmodule/Portr%C3%A4t/Marginalbox.html)**